# **SIEMENS**

Nom Gaëlle BERION Département Marketing

Entité Healthcare Diagnostics Téléphone +33 1 49 22 34 01

Fax +33 1 49 22 99 87 **FSCA ISW 13-03** Date 18 mars 2013

Siemens Healthcare Diagnostics S.A.S. 9, boulevard Finot 93527 Saint-Denis cedex 2 **www.siemens.fr/diagnostics**

**A l'attention du Responsable de Laboratoire, des Directeurs des Etablissements de Santé et des Correspondants locaux de Réactovigilance** 

## **INFORMATION / RECOMMANDATION FSCA ISW 13-03**

#### **Anomalie de la base de données**

#### **CentraLink™ Version 14**

Cher Client,

l

Notre traçabilité indique que la version 14.0.4 du logiciel CentraLink a été installée dans votre laboratoire.

#### **Raison de cette Action Corrective Volontaire**

Siemens Healthcare Diagnostics procède à une action corrective volontaire sur le logiciel CentraLink Version 14.0.4. Une anomalie de la base de données a été identifiée qui pourrait causer, dans certaines circonstances, la *non* acceptation par CentraLink version 14.0.4, des résultats rendus par les analyseurs. Et en même temps, l'utilisateur peut *ne pas* recevoir de signalement du rejet.

Veuillez noter qu'en de telles circonstances, le résultat patient s'affichera néanmoins sur l'analyseur sur lequel l'échantillon a été dosé.

Siemens estime la probabilité d'occurrence de cette anomalie dans la base de données CentraLink Version 14.0.4 à 1 cas sur 100 000 échantillons.

Vous pouvez désormais retrouver toutes les informations Siemens Healthcare Diagnostics France sur **www.siemens.fr/diagnostics** Siemens Healthcare Diagnostics S.A.S. Marketing Siège Social : 9 boulevard Finot 93200 Saint Denis Tél. : +33 1 49 22 31 00 Fax : +33 1 49 22 28 21

Société par actions simplifiée au Capital de 16 594 000 € Siren : 806 520 649 – Ident T.V.A FR 70 806 520 649 - R.C.S. Bobigny 806 520 649 - APE : 4669B

#### …/…

Les opérations listées dans le tableau ci-dessous peuvent potentiellement être affectées par l'anomalie de la base de données.

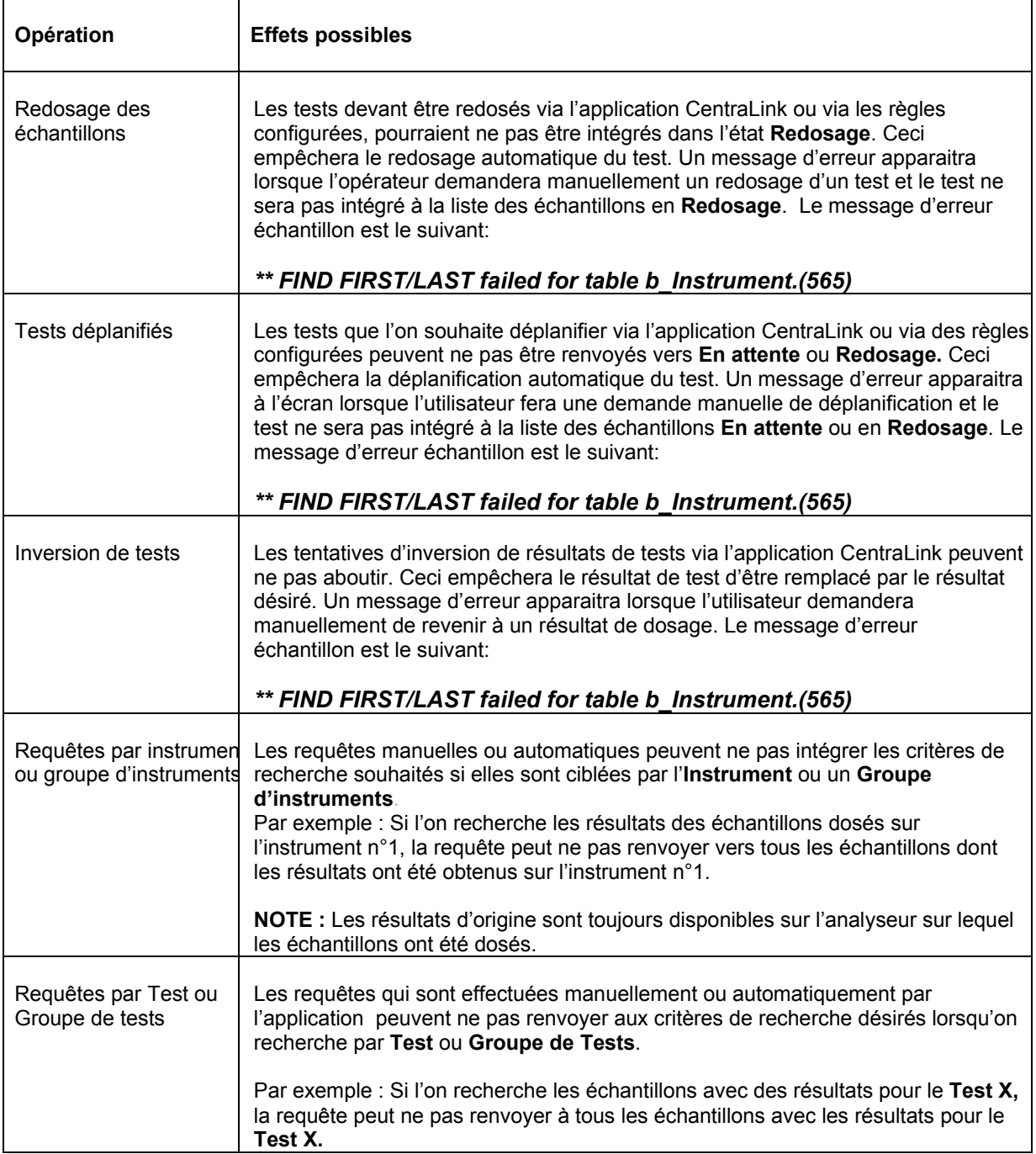

#### **Risques pour la santé**

- Pour les échantillons patients affectés, ce dysfonctionnement pourrait entrainer un retard dans le rendu de résultats. Il est peu probable mais possible que cette erreur ait des effets indésirables sur la santé si le retard du rendu de résultat provoquait un délai dans le traitement du patient.
- La revue des résultats antérieurs n'est pas nécessaire car il n'est pas possible que le résultat patient soit modifié par CentraLink Version 14.0.4. Merci de discuter du contenu de cette information avec le directeur de votre laboratoire.

#### **Actions à mettre en œuvre par les utilisateurs**

- Au cas où cet événement se produirait avec CentraLink Version 14.0.4, l'utilisateur doit physiquement introduire l'échantillon, commander manuellement le repassage du test sur l'analyseur et ensuite, entrer à la main le(s) résultat(s) patient dans le LIS.
- Jusqu'au jour de la visite du Service Siemens vous pouvez continuer à utiliser CentraLink Version 14.0.4 sans aucune modification. Vous serez contactés par un Ingénieur d'Assistance Technique pour programmer un rendez-vous.
- Lors de sa visite l'ingénieur d'Assistance Technique Siemens, vous informera des changements de système ou flux de travail qui pourraient s'avérer nécessaires.
- Nous ne manquerons pas de vous informer dès que possible sur la solution apportée pour résoudre cette anomalie de la base de données.

Nous vous remercions de transmettre cette information de sécurité à toutes les personnes concernées dans votre laboratoire.

L'Agence Nationale de Sécurité du Médicament et des Produits de Santé (ANSM) a été informée de cette communication.

Notre Centre d'Assistance Technique et Scientifique est à votre écoute au 0811 700 718 pour toute information complémentaire.

Dans le cadre de notre système Assurance Qualité, nous vous demandons de nous retourner l'accusé de réception ci-joint, complété et signé, par fax au 01 49 22 32 62.

Veuillez agréer, Cher Client, l'expression de nos salutations les meilleures.

Lives

Gaëlle BERION **Florence JOLY** 

Chef de Produits Automation **Directeur Qualité Healthcare France** Département Quality & Technology

PJ : Accusé de Réception à compléter et à nous retourner impérativement

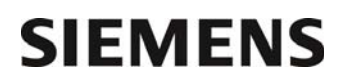

Accusé de Réception Client

Nom du Responsable N° incr. automatique : N° incr. automatique : N° incr. automatique :

EtablissementVille

LaboratoireCode Client :

## **ACCUSE DE RECEPTION**

**du courrier référence ISW 13-03 daté du 18 mars 2013** 

## **Anomalie de la base de données**

## **CentraLink Version 14**

Nom du signataire :..............................................................................................................................

Qualité : ..................................................................................................................................

 $\Box$  J'ai pris connaissance de votre information

Date **Cachet de l'établissement** 

## **Coupon complété à retourner par fax au 01 49 22 32 62 Service Affaires Réglementaires/ Qualité Siemens Healthcare Diagnostics**